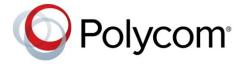

**RELEASE NOTES** 

Polycom<sup>®</sup> Multipoint Layout Application (MLA) for Immersive Telepresence

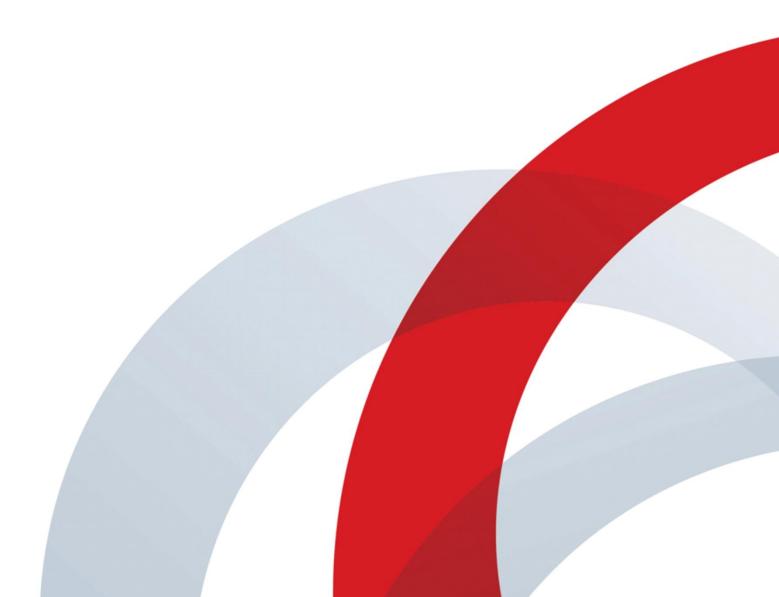

### **Overview**

The Polycom Multipoint Layout Application (MLA) is a Windows application that allows the conference administrator to configure and apply personal layouts for telepresence systems and traditional standalone video endpoints in multipoint video conference calls.

The main purpose of the MLA is to automatically control the video layouts for multipoint calls involving Polycom Immersive Telepresence (ITP) systems. The administrator can also customize the layouts that will be used in the automatic mode. The conference operator may also control layouts manually and interactively.

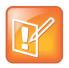

#### Note

Technical Support for Polycom Multipoint Layout Application requires an active support agreement for RMX with Telepresence option.

### What's New in Release 3.1.4.7

Polycom Multipoint Layout Application (MLA) for Immersive Telepresence Version 3.1.4.7 (Build 3.1.4.7) includes resolved issues.

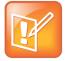

#### Note: Get latest product information from Polycom Support

To view the latest Polycom product documentation, visit the Support page of the Polycom web site at http://support.polycom.com.

# **Release History**

The following table shows the release history of MLA:

#### **Release History**

| Release | Release Date   | Features                                                                                                    |
|---------|----------------|----------------------------------------------------------------------------------------------------|
| 3.1.4.7 | January 2015   | <ul> <li>MLA no longer takes long time to connect to RealPresence<br/>Collaboration Server after the RealPresence Collaboration<br/>Server reboots.</li> </ul>                                                 |
|         |                | <ul> <li>MLA no longer takes long time to reconnect to RealPresence<br/>Collaboration Server after the 65561, user not found,<br/>error.</li> </ul>                                                            |
|         |                | <ul> <li>In some video conferences with IVR disabled, some endpoints'<br/>layouts remained at the default conference layout, instead of the<br/>MLA requested layout. This issue has been resolved.</li> </ul> |
| 3.1.4.4 | September 2014 | Support for new layouts.                                                                                                    |
|         |                | <ul> <li>MLA correctly indentifies TPX/RPX systems in disconnected<br/>states.</li> </ul>                                                                                                    |
|         |                | <ul> <li>MLA no longer crashes when creating a new user template from<br/>a telepresence conference with disconnected endpoints.</li> </ul>                                                                    |
|         |                | <ul> <li>MLA no longer displays disconnected ITP sites as multiple,<br/>individual sites.</li> </ul>                                                                                                    |
| 3.1.4.1 | May 2014       | <ul> <li>The MLA user interface no longer goes blank when the endpoint<br/>H323 name includes a character outside the 7-bit ASCII range.</li> </ul>                                                            |
|         |                | <ul> <li>MLA no longer interprets standalone endpoints, with names the<br/>same except for the final digit, as a single RPX 400 system.</li> </ul>                                                             |
| 3.1.2   | August 2013    | Managing a Conference in VARS Mode with RMX.                                                                                                    |
|         |                | <ul> <li>Viewing RPX Rooms on a Single Screen Endpoint.</li> </ul>                                                                                                    |
|         |                | <ul> <li>Support for HTTPS communication between MLA and RMX.</li> </ul>                                                                                                    |
|         |                | <ul> <li>Support for RMX multi-channel cascade.</li> </ul>                                                                                                    |
|         |                | <ul> <li>Support for Immersive Studio endpoints.</li> </ul>                                                                                                    |
|         |                | <ul> <li>Support for RMX sending content on people video channel.</li> </ul>                                                                                                    |
|         |                | <ul> <li>Provides fixed issues.</li> </ul>                                                                                                    |
| 3.0.5   | July 2012      | <ul> <li>Fixed issue – When in a multipoint call using Auto-layout, if the<br/>OTX 100 is the last site to drop from the call, it no longer shifts<br/>from the center.</li> </ul>                             |
| 3.0.3   | October 2011   | Works with 20 RMX systems simultaneously.                                                                                                    |
|         |                | <ul> <li>Enables configuration layouts for OTX 100.</li> </ul>                                                                                                    |
|         |                | <ul> <li>Supports both Cisco 3-screen (CTS 3000) and Cisco 1-screen<br/>(CTS 1000) systems.</li> </ul>                                                                                                    |

| Release | Release Date   | Features                                                                                                    |
|---------|----------------|----------------------------------------------------------------------------------------------------|
| 3.0.1   | May 2011       | <ul> <li>No longer necessary to configure and save all participants<br/>before saving a user template.</li> </ul>                                                                                            |
|         |                | <ul> <li>Description field of the user template is no longer a mandatory<br/>entry.</li> </ul>                                                                                                    |
|         |                | <ul> <li>No further support for Windows Vista.</li> </ul>                                                                                                    |
| 2.7.1   | December 2010  | Fixed issue with Automatic Layouts during the Gathering phase of a multipoint call with IVR enabled.                                                                                                    |
| 2.7     | September 2010 | <ul> <li>Interprets RMX telepresence layout settings to determine<br/>whether a given conference layout mode should be Room<br/>Continuous Presence or Voice Activated Room Switching<br/>(VARS).</li> </ul> |
|         |                | <ul> <li>Compatible with Windows 7 Professional 32-bit systems.</li> </ul>                                                                                                    |
| 2.5     | December 2009  | <ul> <li>New Voice Activated Room Switching (VARS) conferencing<br/>mode.</li> </ul>                                                                                                    |
|         |                | <ul> <li>New Site Management system preference category.</li> </ul>                                                                                                    |
|         |                | <ul> <li>Added support for ATX 300.</li> </ul>                                                                                                    |
|         |                | <ul> <li>Enables VPAT Section 508c compliance.</li> </ul>                                                                                                    |
| 2.0.3   | July 2009      | <ul> <li>Provides integration of the Polycom RSS 2000 Single Point<br/>Recording feature with the RMX 2000 for ITP Conferences.</li> </ul>                                                                   |
|         |                | <ul> <li>Improved automatic layout generation for many conference<br/>scenarios that include both ITP and standalone participants.</li> </ul>                                                                |
|         |                | <ul> <li>Fixed problem in manual mode where User Templates were not<br/>appearing in the list of Layout Templates for Selected<br/>Conference after an Update Template action.</li> </ul>                    |
| 2.0.1   | June 2009      | <ul> <li>Choose whether or not disconnected sites are included in the list<br/>of site participants available to you when clicking Configure<br/>New Layout.</li> </ul>                                      |
|         |                | <ul> <li>Improve automatic layout generation for conferences containing<br/>only two participants.</li> </ul>                                                                                                |
|         |                | <ul> <li>Fixed problem upon startup, where MLA 2.0 does not frame<br/>active conferences that are configured for automatic framing.</li> </ul>                                                               |
|         |                | <ul> <li>Fixed problem where RPX 400 systems were not framed<br/>properly across two screens of a TPX system.</li> </ul>                                                                                     |
| 2.0     | May 2009       | <ul> <li>Automatically control video layouts for Telepresence multipoint calls.</li> </ul>                                                                                                    |
|         |                | <ul> <li>Enable "Single Touch Multipoint" for Telepresence.</li> </ul>                                                                                                    |
|         |                | Share layout templates.                                                                                                    |
|         |                | <ul> <li>Share layout templates across installations.</li> </ul>                                                                                                    |
|         |                | <ul> <li>Save a copy of an existing layout template.</li> </ul>                                                                                                    |
|         |                | Add or delete site participants from an existing layout template.                                                                                                    |
|         |                | <ul> <li>Save an active conference layout as a template.</li> </ul>                                                                                                    |
|         |                | <ul> <li>Populate a layout automatically when creating a new template.</li> </ul>                                                                                                    |

| Release | Release Date | Features         |
|---------|--------------|------------------|
| 1.0     | July 2008    | Initial release. |

### **Products Tested with this Release**

MLA systems are tested extensively with a wide range of products. The following list is not a complete inventory of compatible equipment. It indicates the products that have been tested for compatibility with this release.

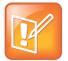

#### **Note: Supported products**

You are encouraged to upgrade all your Polycom systems with the latest software before contacting Polycom support to ensure the issue has not already been addressed by vendor software updates.

Go to http://support.polycom.com/PolycomService/support/us/support/service\_policies.html to find the current Polycom Supported Products matrix.

#### **Management Systems and Recorders**

| Product                                            | Interoperable<br>Versions | Tested Versions |
|----------------------------------------------------|---------------------------|-----------------|
| Polycom Distributed Media Application™ (DMA®) 7000 | 6.1.2                     | 6.1.2           |
| Polycom RealPresence Resource Manager              | 8.2.0                     | 8.2.0           |

#### Gatekeeper, Gateways, External MCU, Bridges, Call Managers

| Product                                        | Interoperable<br>Versions | Tested Versions |
|------------------------------------------------|---------------------------|-----------------|
| Polycom RealPresence Collaboration Server 2000 | 8.4.0                     | 8.4.0           |
| Polycom RealPresence Collaboration Server 4000 | 8.4.0                     | 8.4.0           |

#### **Endpoints**

| Product                                                  | Interoperable Versions | Tested Versions |
|----------------------------------------------------------|------------------------|-----------------|
| Polycom Converged Management Application™ (CMA®) Desktop | 5.2.6                  | 5.2.6           |
| Polycom HDX® Series                                      | 3.1.6                  | 3.1.6           |
| Polycom Immersive Telepresence (ITP) Series              | 3.1.4                  | 3.1.4           |
| Polycom Immersive Studio                                 | 4.1.3                  | 4.1.3           |
| Polycom RealPresence Group Series                        | 4.1.3                  | 4.1.3           |
| Polycom RealPresence Mobile                              | 3.2.1                  | 3.2.1           |
| Polycom RealPresence Desktop                             | 3.2.1                  | 3.2.1           |
| Polycom Telepresence m100                                | 1.0.7                  | 1.0.7           |

# **Installation and Upgrade Notes**

Polycom supports the following upgrade and migration paths.

#### **Upgrade and Migration Paths**

| Uprade/Migration Steps                                                                                                    | Use the Following Documentation                  |
|----------------------------------------------------------------------------------------------------|--------------------------------------------------|
| You can install MLA 3.1.4 directly over a previous version of MLA. User templates and preference settings are preserved across the software upgrade. | Polycom Multipoint Layout Application User Guide |

## **Known Issues**

The following table lists all known issues in all releases of MLA.

#### **Known Issues**

| Category                          | Found in<br>Release | Description                                                                                                    | Workaround                                                                                                    | Issue<br>Number |
|-----------------------------------|---------------------|----------------------------------------------------------------------------------------------------|----------------------------------------------------------------------------------------------------|-----------------|
| Configuring<br>MCU<br>Connections | 3.0.1               | If you specify multiple MCU<br>Logins to the same MCU IP<br>address, MLA will not be able to<br>disconnect all of them properly<br>when it exits.                                                                                                    | Specify one MCU login for each MCU IP address.                                                                                                    |                 |
| Automatic<br>Layouts              | 2.0.3               | Assuming there is space available onscreen, MLA will always create layouts that show all participants in the conference.  There may be some cases where MLA will not produce the best possible layout combination for every conference participant.                                                                                                    | You can take the following steps to modify the automatic layouts generated by MLA for any given combination of sites:  • Save the current layout into a new User Template.  • Update the User Template to configure your preferred layout.  • If you want this User Template to be applicable to any conference containing this combination of sites (i.e. not matching by site names only), select the Generic checkbox for each of the sites in the template.  • Select the Apply automatically checkbox for the template. |                 |
| Automatic<br>Layouts              | 2.0                 | When there are multiple instances of MLA connected to the same MCU, only one MLA should be configured to have Automatic Layout enabled. Currently, the MLA cannot tell if Automatic Layout has been set by another MLA instance. If you allow multiple instances of the MLA to automatically apply layouts to the same MCU, you will not achieve your desired results. This is an unsupported configuration. | None                                                                                                    |                 |
| Installation                      | 1.0                 | You must have administrator privileges on your PC in order to successfully install MLA.                                                                                                    | None                                                                                                    |                 |
| Installation                      | 1.0                 | Upon completion of the MLA installation, you may be prompted to reboot your PC.                                                                                                    | None                                                                                                    |                 |

## **Resolved Issues**

The following table lists the resolved issues in MLA Version 3.1.4.7

| Category       | Description                                                                                                    | Issue Number |
|----------------|----------------------------------------------------------------------------------------------------|--------------|
| User Interface | MLA no longer takes long time to connect to RealPresence Collaboration Server after the RealPresence Collaboration Server reboots. This issue has been resolved.                   | MLA-4        |
| User Interface | MLA no longer takes long time to reconnect to RealPresence Collaboration Server after the 65561, user not found, error. This issue has been resolved.                              | MLA-5        |
| User Interface | In some video conferences with IVR disabled, some endpoints' layouts remained at the default conference layout, instead of the MLA requested layout. This has issue been resolved. | MLA-7        |

### **Get Help**

For more information about installing, configuring, and administering Polycom products, refer to Documents and Downloads at Polycom Support.

To find all Polycom partner solutions, see Polycom Global Strategic Partner Solutions.

For more information on solution with this Polycom partner, see the partner site at Polycom Global Strategic Partner Solutions.

### **The Polycom Community**

The Polycom Community gives you access to the latest developer and support information. Participate in discussion forums to share ideas and solve problems with your colleagues. To register with the Polycom Community, create a Polycom online account. When logged in, you can access Polycom support personnel and participate in developer and support forums to find the latest information on hardware, software, and partner solutions topics.

Copyright ©2015, Polycom, Inc. All rights reserved. No part of this document may be reproduced, translated into another language or format, or transmitted in any form or by any means, electronic or mechanical, for any purpose, without the express written permission of Polycom, Inc.

6001 America Center Drive San Jose, CA 95002 USA

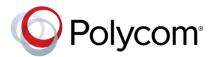

Polycom®, the Polycom logo and the names and marks associated with Polycom products are trademarks and/or service marks of Polycom, Inc. and are registered and/or common law marks in the United States and various other countries. All other trademarks are property of their respective owners. No portion hereof may be reproduced or transmitted in any form or by any means, for any purpose other than the recipient's personal use, without the express written permission of Polycom.

**End User License Agreement** By installing, copying, or otherwise using this product, you acknowledge that you have read, understand and agree to be bound by the terms and conditions of the End User License Agreement for this product.

**Patent Information** The accompanying product may be protected by one or more U.S. and foreign patents and/or pending patent applications held by Polycom, Inc.

**Open Source Software Used in this Product** This product may contain open source software. You may receive the open source software from Polycom up to three (3) years after the distribution date of the applicable product or software at a charge not greater than the cost to Polycom of shipping or distributing the software to you. To receive software information, as well as the open source software code used in this product, contact Polycom by email at OpenSourceVideo@polycom.com.

**Disclaimer** While Polycom uses reasonable efforts to include accurate and up-to-date information in this document, Polycom makes no warranties or representations as to its accuracy. Polycom assumes no liability or responsibility for any typographical or other errors or omissions in the content of this document.

**Limitation of Liability** Polycom and/or its respective suppliers make no representations about the suitability of the information contained in this document for any purpose. Information is provided "as is" without warranty of any kind and is subject to change without notice. The entire risk arising out of its use remains with the recipient. In no event shall Polycom and/or its respective suppliers be liable for any direct, consequential, incidental, special, punitive or other damages whatsoever (including without limitation, damages for loss of business profits, business interruption, or loss of business information), even if Polycom has been advised of the possibility of such damages.

**Customer Feedback** We are striving to improve our documentation quality and we appreciate your feedback. Email your opinions and comments to DocumentationFeedback@polycom.com.

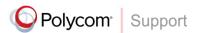

Visit the Polycom Support Center for End User License Agreements, software downloads, product documents, product licenses, troubleshooting tips, service requests, and more.